## **〜笛型見守り端末 otta.w スタートガイド〜**

◎ 関西電力送配電 ☆ 関西雷力グループ power with heart

アプリをインストールして、「契約管理サイト」から利用登録を行ってください。

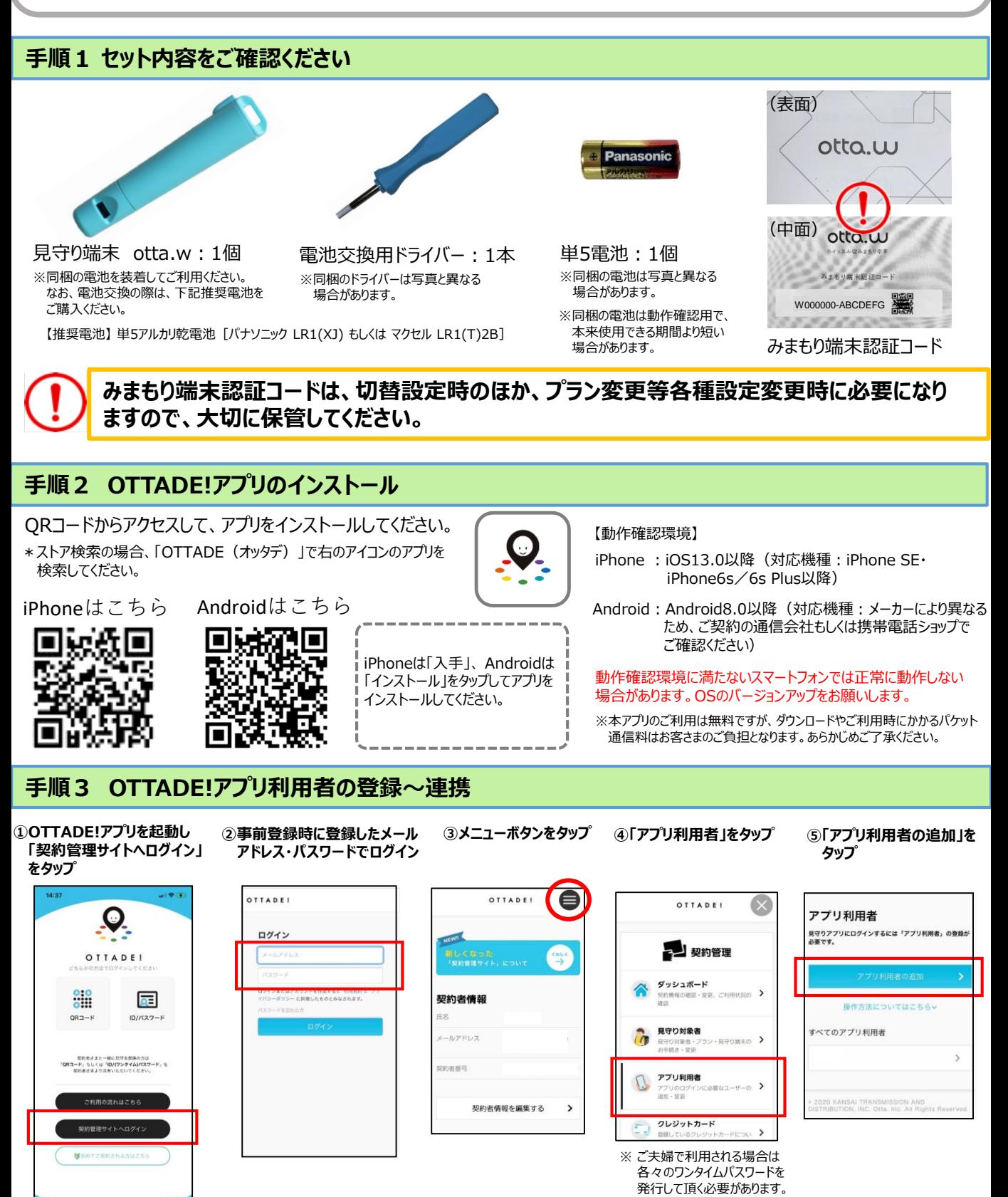

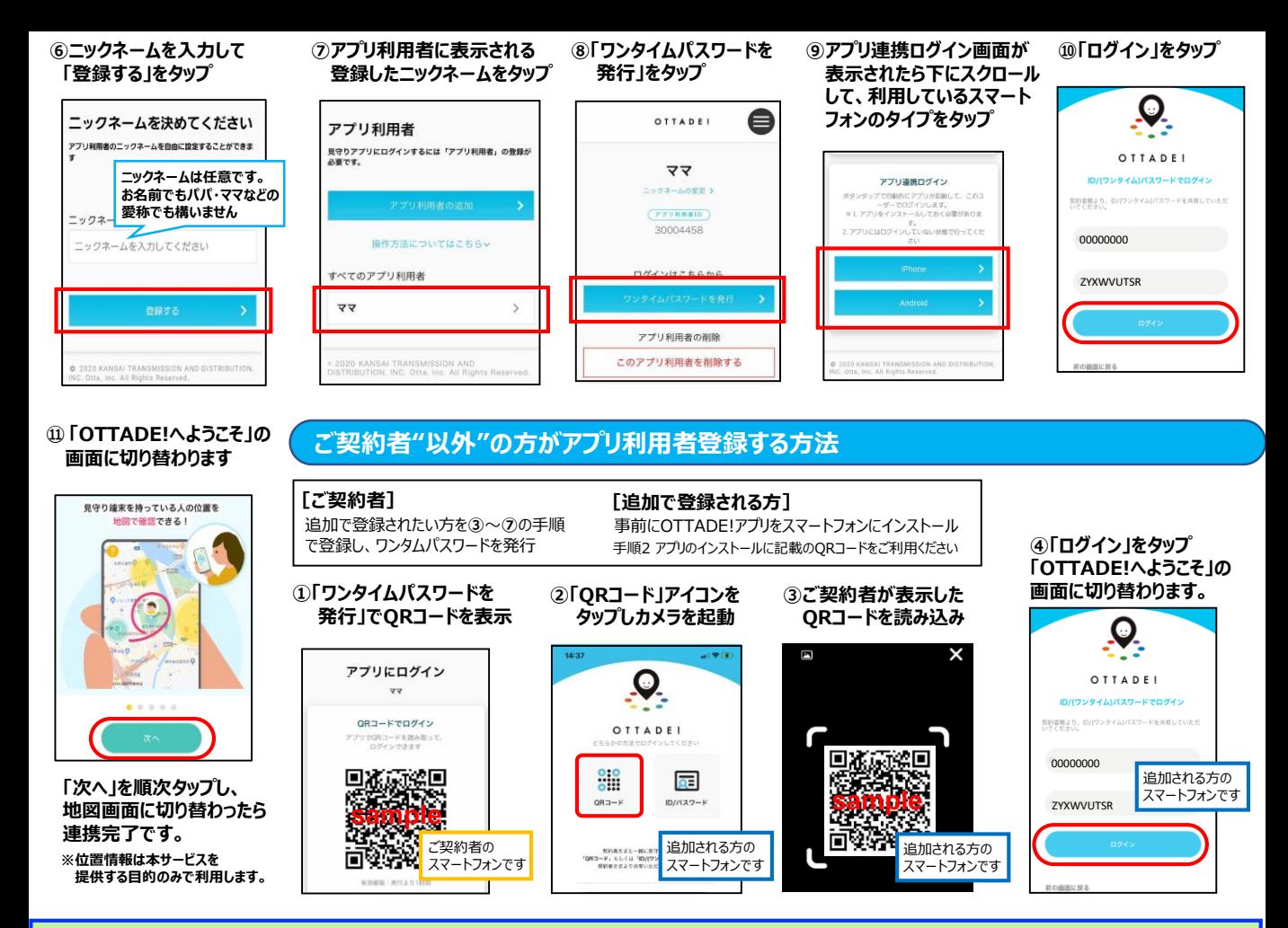

## **★登録が完了したら通知設定を行なってください★**

「通知設定」をすると、ご利用エリア内の見守りスポットをお子さまが 通過するとアプリ通知が届きます。 メールでの通知をご希望の場合も設定いただけます。 **https://www.ottade.jp/usage/howto-app/**

通知設定方法をはじめ、使い方の詳細を解説していますので ホームページの「アプリの使い方」をご覧ください。

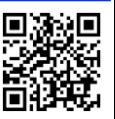

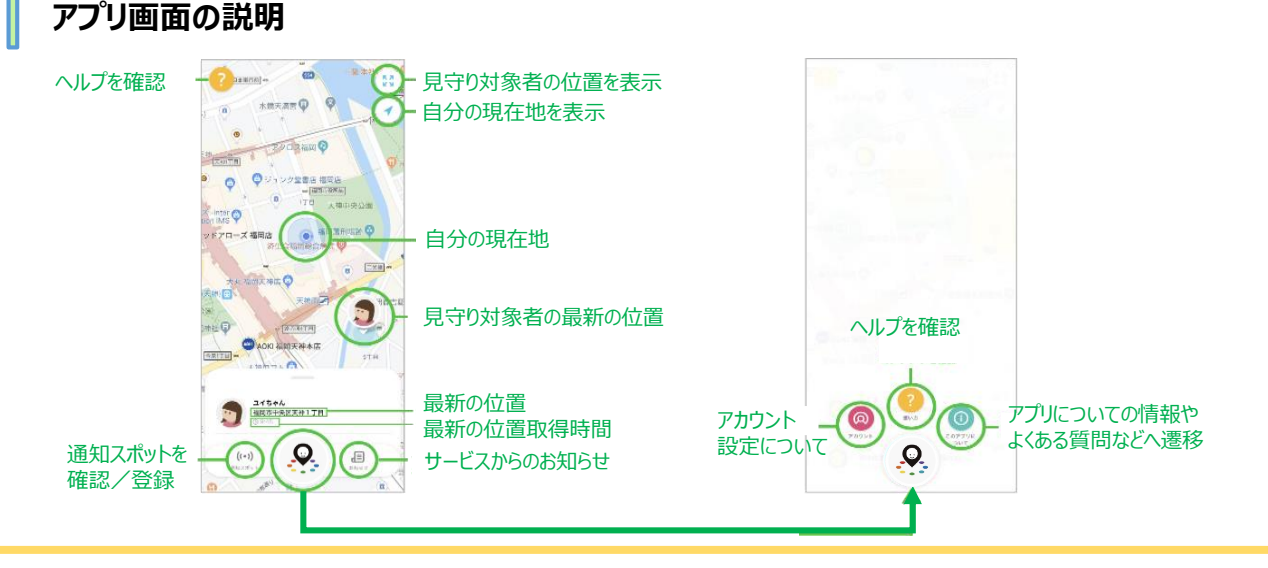

## **ご不明な点やご質問は、OTTADE!サポートセンターまでご連絡ください。**

WEBフォーム:**https://www.ottade.jp/contact/**

お電話: 0570-037-360 月〜金(祝・祭日、夏季、年末年始を除く)9:00~18:00 <sub>ORJ-ドからもアクセスできます</sub>

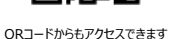

回游回